дидактические [2].

К сожалению, на данный момент в нашей стране все еще не так хорошо развиты облачные технологии, но можно определить простые шаги решения данной проблемы:

– создание и сопровождение во всех учреждениях образования дистанционной системы обучения в сочетании с надежным хранилищем данных (тексты, аудио, видео материалы);

– повышение успеваемости и контроля за посещаемостью путем интеграции облачных технологий и пропускной системы турникетов;

– создание и регулярное ведение электронных журналов в учреждениях образования.

В заключение можно сделать вывод о том, что облачные технологии дают широкие возможности учебным заведениям организовывать образовательную деятельность согласно современным требованиям. Облачные технологии в процессе обучения являются достаточно перспективной инновацией в системе образования, позволяют снизить затраты на информационную инфраструктуру, помогают создавать, распространять и использовать в образовательной среде сервисы, которые смогут обеспечить повышение качества образования.

#### **Список использованных источников**

1. Кречетников, К. Г. Социальные сетевые сервисы в образовании / К. Г. Кречетников. [Электронный ресурс]. Режим доступа: http://ido.tsu.ru/other\_res/pdf/3(39)\_45.pdf.

2. Кравченя, Э. М. Информационные и компьютерные технологии в образовании : учеб.-метод. пособие / Э. М. Кравченя. Минск : БНТУ, 2017. 172 с.

### *УДК 330*

## **РАЗРАБОТКА ИНВЕСТИЦИОННОГО ПРОЕКТА В ПРОГРАММЕ «PROJECT EXPERT»**

*Боброва Е. В.*

## *Гомельский государственный университет имени Франциска Скорины, г. Гомель, Республика Беларусь Научный руководитель: Дорошев Д. В., старший преподаватель*

Развитие инновационной модели экономики Республики Беларусь требует новой методологии управления проектами в области бизнеса, соответствующей его целям и задачам. Инвестиционная и инновационная деятельность современных субъектов предпринимательской деятельности способствует применению новых технологий и устойчивому экономическому развитию конкурентоспособного бизнеса.

В настоящее время многие процессы, связанные с проектированием бизнес-моделей развития субъекта хозяйствования, являются сложными и трудоемкими, а следовательно, нуждаются в программной поддержке.

При разработке основных разделов бизнес-плана приходится использовать методы имитационного моделирования и дисконтирования для оценки влияния показателей проекта на его реализуемость и эффективность. Поэтому необходимо использовать программное обеспечение, позволяющее автоматизировать этот процесс.

Одной из программ для составления бизнес-планов является Project Expert, которая предназначена для разработки его основных разделов.

Основные возможности программы Project Expert 7.21 [1, с. 5]:

– разработка бизнес-плана;

– планирование и прогнозирование основных финансово-экономических показателей проекта;

– оценка всевозможных рисков.

С помощью данной программы можно разработать как бизнес-план развития субъектов предпринимательской деятельности малого бизнеса, так и крупномасштабный проект для современного предприятия.

Рассмотрим особенности и возможности разработки бизнес-плана для ресторана «Этаж», который планируется открыть в городе Гомеле с населением 526 тысяч человек. Ресторан рассчитан на посетителей со средним и высоким достатком.

Целью проекта является получение прибыли за счет оказания качественных услуг в сфере питания.

Работа по составлению бизнес-плана инвестиционного проекта в программе Project Expert начинается с указания названия проекта и его длительности. В данном случае название проекта – Ресторан «Этаж», а длительность – 1,5 года. Далее указываются продукты, которые реализует бизнес. В рассматриваемом случае необходимо указывать продукты (блюда): куриный сэндвич, домашний салат, лосось на гриле.

Затем в модуле программы «Проект – Настройка расчета» необходимо указать ставку дисконтирования. Важно, чтобы в данном модуле во вкладке «Показатели эффективности» был включен параметр «Учитывать проценты по займам».

В модуле «Окружение – Валюта» указываются темпы роста (падения) курса в процентах, а также основная валюта – доллар США, и вторая – белорусский рубль. В модуле «Окружение – Инфляция» задаются значения инфляции по годам для каждой валюты. В модуле «Окружение – Налоги» проставляется налог на прибыль в размере 18 %, налог на добавленную стоимость (НДС) – 20 %, а также отчисления в Фонд социальной защиты населения (ФСЗН) – 35 %. Налоговой базой выбирается прибыль.

Следующим шагом в модуле «Инвестиционный план – Календарный план – Редактирование этапа проекта» следует создать семь этапов работ по проекту: регистрация ИП, выбор помещения, оплата аренды помещения, ремонт помещения и установка оборудования, набор персонала, получение разрешительной документации, рекламная кампания, церемония открытия.

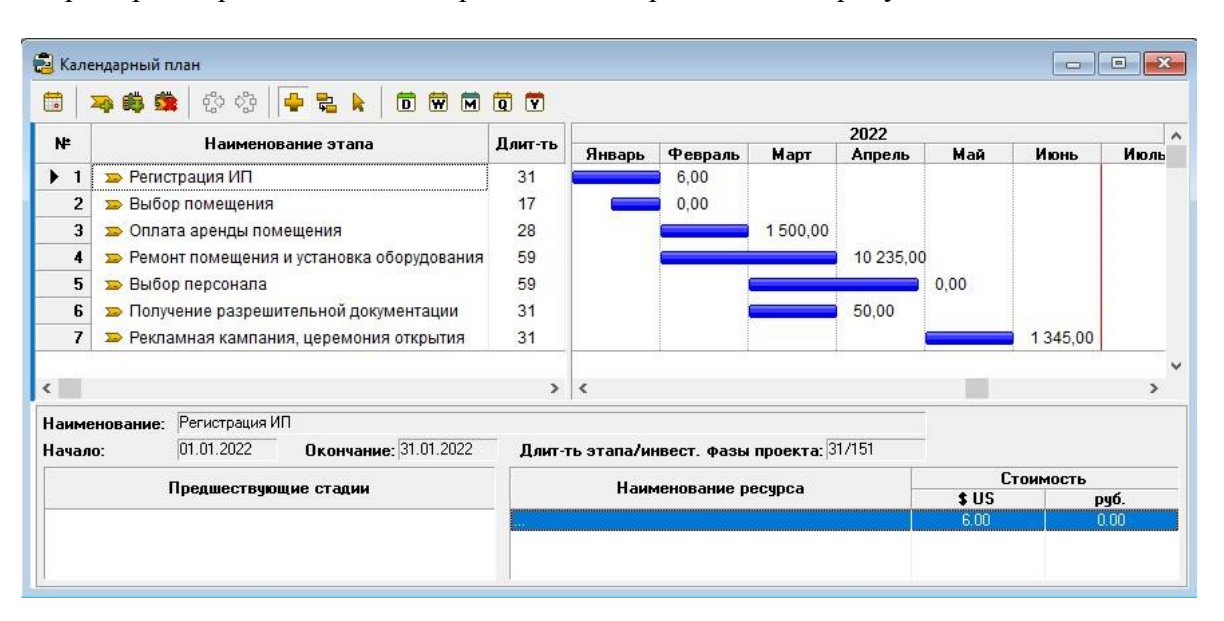

Пример построенного календарного плана приводится на рисунке 1.

### *Рисунок 1 – Календарный план*

Как видно из рисунка 1, в календарном плане на все семь этапов работ может потребоваться около 5 месяцев, с начала января по конец мая, а затем начинается работа ресторана.

Для продолжения настройки параметров бизнес-плана в модуле «Операционный план – План сбыта – Быстрый ввод» указываются плановые объемы продаж, а также рост объема продаж, начало спада объема продаж и жизненный цикл услуги. Кроме того, в модуле «Операционный план – План сбыта» необходимо проставить цены на услуги.

Дальнейшие шаги настройки параметров выглядят следующим образом:

– в модуле «Операционный план – Материалы и комплектующие» указываются необходимые продукты для блюд. Для каждого продукта проставляется его цена и единицы измерения;

– в модуле «Операционный план – План производства» необходимо определить, какие продукты нужны для приготовления каждого вида блюда;

– в модуле «Операционный план – План персонала» перечисляются должности и зарплата персонала, а также уточняется периодичность ее выплаты;

– в модуле «Операционный план – Общие издержки» вводятся накладные расходы, расходы на аренду, расходы на рекламу, а также периодичность этих расходов;

– в модуле «Компания – Стартовый баланс» необходимо указывать внесенную сумму денежных средств – 30 тыс. долл.;

– в модуле «Финансирование – Другие поступления» указывается планируемая сумма полученного дохода – 10 тыс. долл.

После завершения ввода параметров нажатием кнопки расчета на главной панели Project Expert можно вывести отчеты по разнымпоказателям, таким как прибыль и убытки, эффективность инвестиций и другие.

В рассматриваемом примере период окупаемости проекта оценен в 6 месяцев, чистый приведенный доход составит – 115 327,43 долл.

Далее можно проанализировать чувствительность, безубыточность проекта, а также провести анализ Монте-Карло.

Для анализа чувствительности в модуле «Анализ проекта – Анализ чувствительности» были выбраны три параметра, по которым будет рассчитываться уровень чувствительности: объем сбыта, цена сбыта и прямые издержки.

Для наглядности можно построить графики по таким показателям, как NPV (чистая приведенная стоимость), IRR (внутренняя норма доходности), PI (индекс рентабельности) и PB (балансовая стоимость).

Анализируя графики, можно отметить, что проект является наиболее чувствительным к такому показателю, как цена сбыта. Это означает, что, если цена сбыта упадет хотя бы на 20 %, бизнес перестанет приносить выгоду.

Чтобы проанализировать безубыточность проекта, необходимо использовать модуль «Анализ проекта – Анализ безубыточности», который будет активен только после включения параметра «Анализ безубыточности» в модуле «Проект – Настройка расчета – Детализация».

В зависимости от необходимых расчетов, в модуле следует выбрать показатели «точка безубыточности», «запас финансовой прочности» либо «операционный рычаг». В данном случае нас интересует «точка безубыточности». Шаг анализа – месяц.

После проведения расчетов можно вывести графики по каждой услуге.

Точка безубыточности проекта показывает, какова должна быть сумма минимального дохода, чтобы полностью окупить затраты. По анализу безубыточности видно, что сумма дохода от каждой из услуг выше уровня безубыточности, что означает, что расходы полностью окупаются.

Для получения результатов расчетов используется модуль «Анализ проекта – Анализ Монте-Карло». В открывшемся модуле необходимо выбрать показатели для анализа. В данном случае были выбраны: объем продукции – все, цена продукции – все, материалы и комплектующие – все, общие издержки – все и затраты на персонал – все. Число расчетов – 100. После нажатия кнопки «пересчитать» становится доступен модуль «Результаты», в настройках которого выставляется доверительный интервал – 100 %, количество интервалов – 5. После следующего нажатия кнопки «пересчитать» появляются результаты.

Получившиеся значения показателей показывают, что проект является прибыльным, устойчивым, полностью окупаемым. Устойчивость проекта – 100 %, дисконтированный пе-

риод окупаемости – 6 месяцев. Таким образом, эти и другие показатели указывают на успешность данного проекта.

С учетом полученного опыта можно сделать вывод, что программа Project Expert достаточно удобна для составления бизнес-планов инвестиционных проектов, проведения расчетов и анализа результатов.

#### **Список использованных источников**

1 Составление бизнес-плана с помощью пакета «Project Expert»: лабораторный практикум по дисциплине «Менеджмент на транспорте» / сост.: В. А. Грабауров, Н. В. Матвеева, Д. Д. Матвеев. – Минск : БНТУ, 2013. – 52 с.

*УДК 330*

# **ЦИФРОВАЯ ЭКОНОМИКА: ПЕРСПЕКТИВНЫЕ НАПРАВЛЕНИЯ И ПРОБЛЕМЫ РАЗВИТИЯ В РЕСПУБЛИКЕ БЕЛАРУСЬ**

#### *Павлюкевич В. В.*

# *Гродненский государственный университет имени Янки Купалы, г. Гродно, Республика Беларусь*

## *Научный руководитель: Витун С. Е., к. э. н., доцент*

В современных условиях цифровизация экономики является неотъемлемой частью развития государства, важность продолжения цифровизации экономики обусловлена постоянной модернизацией и упрощением экономических отношений между странами.

Актуальность выбранной темы исследования заключается в том, что в современных условиях в последние годы особый интерес вызывает цифровая экономика и придавшие ей в последнее десятилетие небывалое ускорение информационно-коммуникационные технологии (ИКТ). В рамках Республики Беларусь данное направление развития является одним из приоритетных, которое в последующем позволит национальной экономике преобразоваться в более конкурентоспособную структуру.

Целью исследования является выявления особенностей и тенденций формирования и функционирования цифровой экономики, определение перспективы ее развития в Республике Беларусь.

В течение последнего десятилетия правительство Республики Беларусь избрало цифровое преобразование общества и экономики основным приоритетом национального развития. Стратегия страны строится на создании максимально располагающих условий для работы компаний в области ИКТ, тотальном устранении барьеров для внедрения цифровых технологий в экономике и социальной среде, формировании экосистемы инноваций.

Передовые ИКТ стремительно развиваются в нашей стране благодаря принятию многих программных документов. Например, Стратегия развития информатизации в Республике Беларусь на 2016–2022 гг. определила главной целью дальнейшего развития информатизации «совершенствование условий, которые содействуют трансформации сфер человеческой деятельности под воздействием ИКТ, включая формирование цифровой экономики, развитие информационного общества и совершенствование электронного правительства».

По данным Национального статистического комитета, в 2020 г. в белорусском секторе ИКТ было занято более 111 тыс. чел., а число организаций сектора ИКТ достигло 5341, что в 1,7 раза превышало их количество в 2009 г.

Республика Беларусь в секторе ИКТ добилась в 2020 г. значительных результатов производства технологичной продукции, что превзошло показатели 2009 г. в 13,5 раза. Доля ва-